新移动端-APP下载安装

[注意事项](#page-1-0)

Smartbi移动应用支持Android和IOS两类系统:

- Android:支持安卓系统6.0及以上版本,且手机和平板都支持;其应用文件以".apk"为后缀名。
- IOS:支持IOS系统9.0及以上版本,且iPhone和IPAD都支持;其应用文件以".ipa"为后缀名。

## 注意

由于IOS系统升级,不再支持旧版控件,因此升级更新为WK控件。使用此版本要求: Smartbi服务器是2020年11月份之后的V8.5.6以上版本,且 手机系统在IOS12及以上。

这两种系统的APP下载及安装的方法如下:

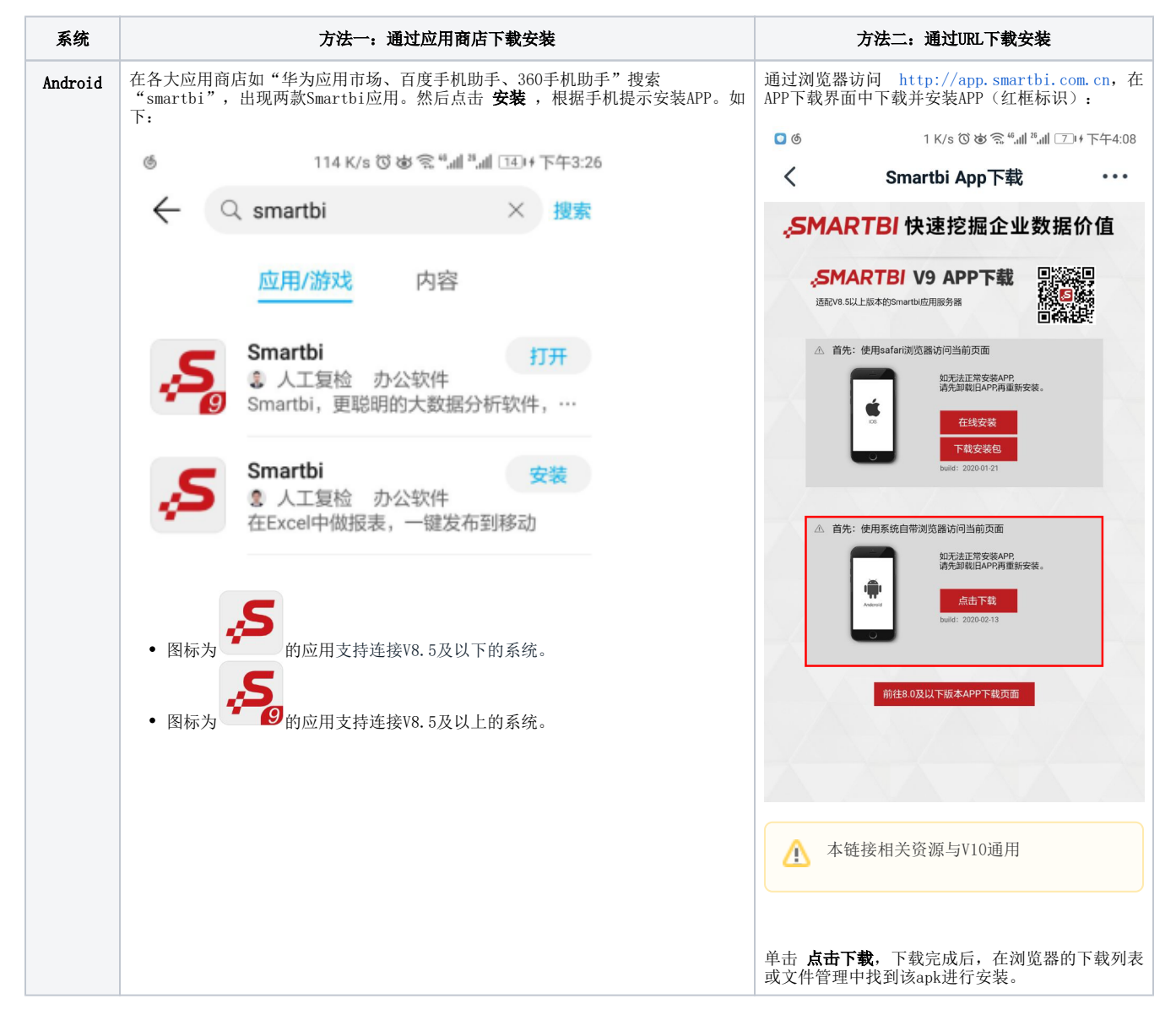

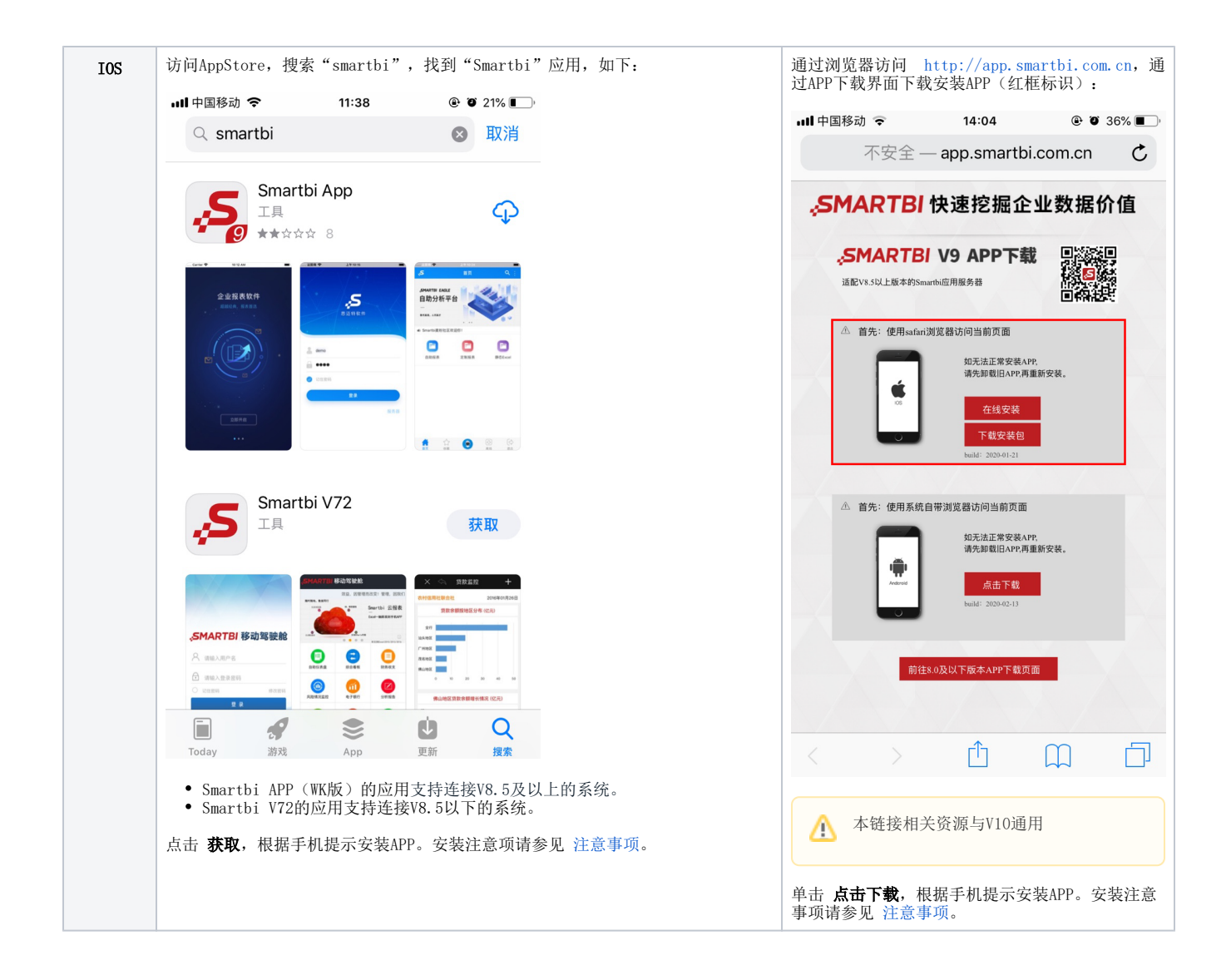

## <span id="page-1-1"></span><span id="page-1-0"></span>注意事项

1、在安装证书过程中, IOS可能会发出如下警告, 该警告可以直接忽略, 点击 安装 按钮继续安装即可。

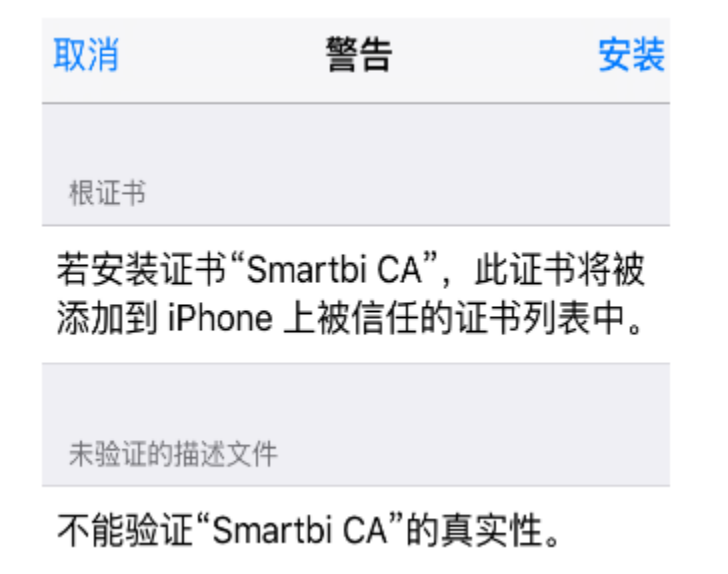

2、IOS设备安装APP后,打开该APP可能会出现以下错误:

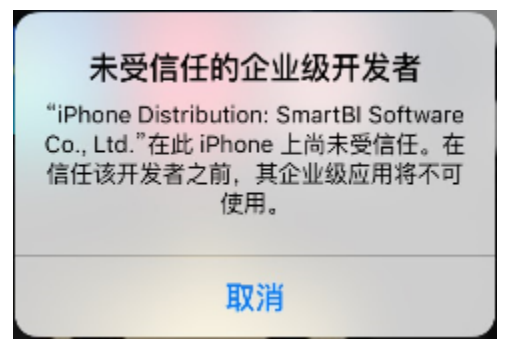

原因: 该问题是由于IOS系统默认不信任证书导致。

解决办法:

在IOS的 设置 > 通用 > 设备管理 中, 找到 "SmartBI Software Co., Ltd."并单击:

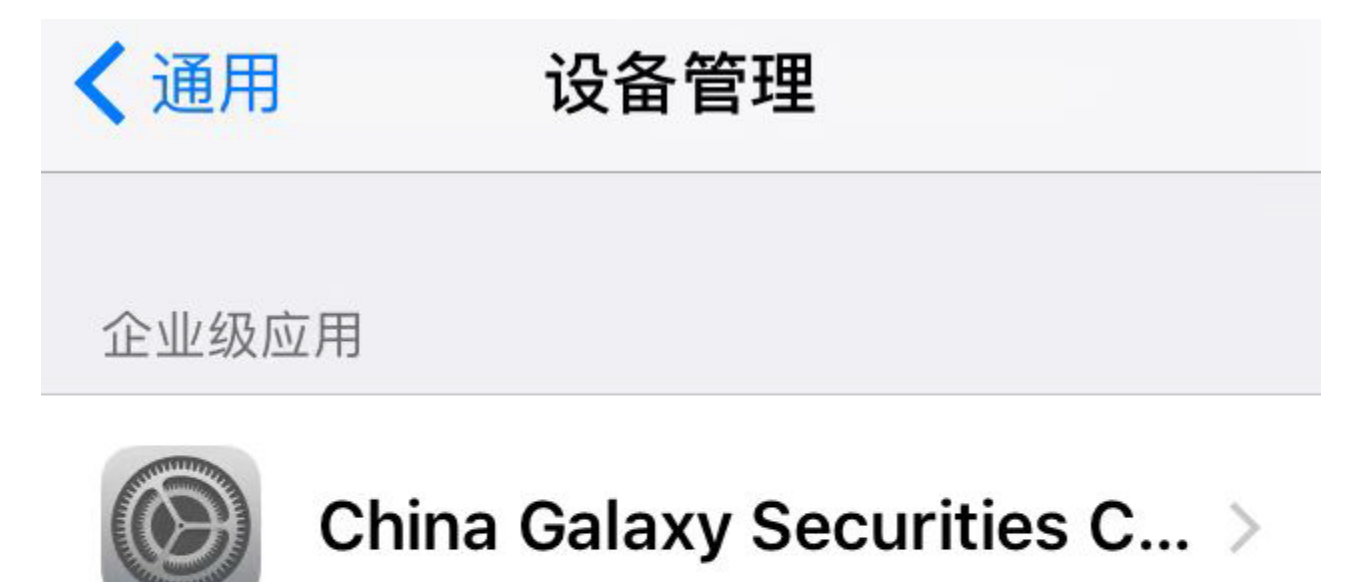

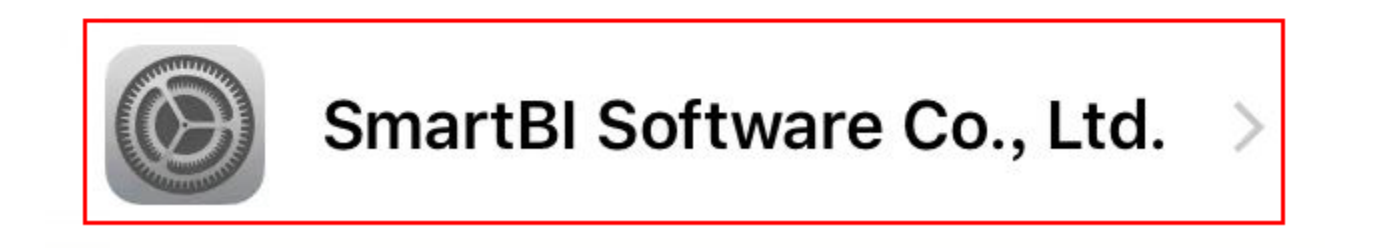

进入验证界面,单击"信任SmartBI Software Co.,Ltd."即可。

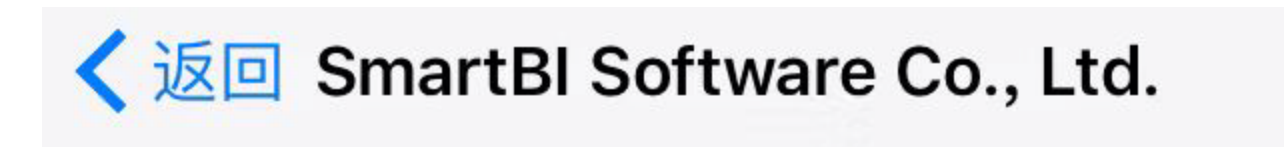

来自开发者"iPhone Distribution: SmartBl Software Co., Ltd."的应用在此 iPod 未受信任, 在信任此开发者之前将不会运行。

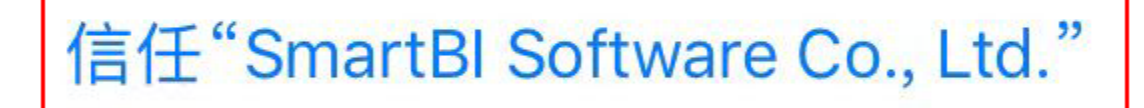

来自开发者"IPHONE DISTRIBUTION: SMARTBI SOFTWARE CO., LTD."的应用

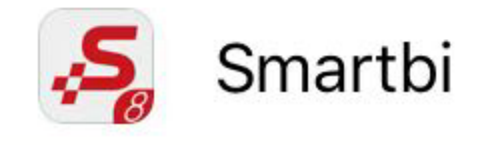

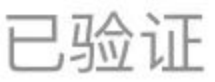

3、在IOS端通过URL下载的方式,由于在APP中使用了证书,每年需重新签证,因此每年需要重新安装APP。